**[zhaoweiguo](https://zhiliao.h3c.com/User/other/0)** 2006-09-02 发表

## **XE200/2000注册备份及负载分担功能的配置**

## **一、组网需求**

三台XE语音服务器采用分布式组网,使用H.323建议。一台作为Location Server, 另 两台作为Process Server并启用网守功能,网守标识分别为gkserver01和gkserver02 ,属于同一个PS组group01。

在PS组group01中共有150个网关设备,其中H.323 Gateway 1~ H.323 Gateway 100 通过gkserver01进行注册,H.323 Gateway 101~ H.323 Gateway 150通过gkserver02 进行注册。

根据管理员设计的负载分担策略, akserver01的组内相对能力值为2, akserver02的组 内相对能力值为1,每台网关设备具有4条语音用户线。

**二、组网图**

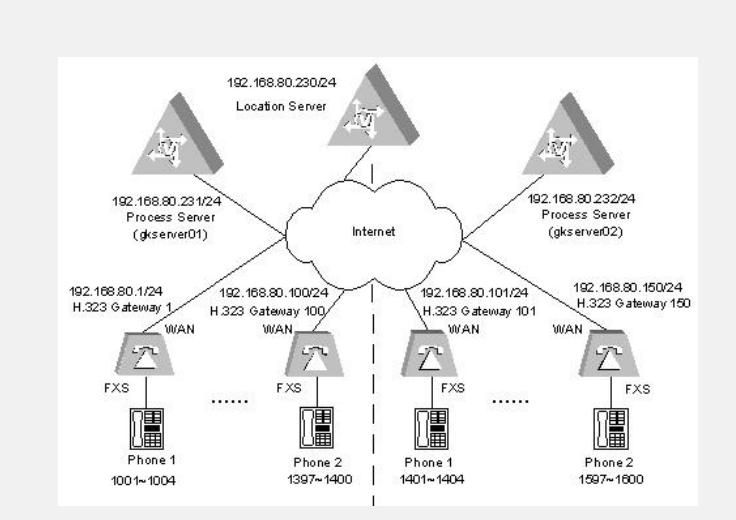

## 图1-1 注册备份与负载分担组网图

## **三、配置步骤:**

**1. 配置H.323网守gkserver01** # 配置以太网接口 [XE] interface Ethernet 0/0 [XE-Ethernet0/0] ip address 192.168.80.231 255.255.255.0 [XE-Ethernet0/0] quit # 配置网守 [XE] process-server [XE-ps] ps-config gkserver01 interface Ethernet 0/0 [XE-ps] heartbeat password xe [XE-ps] ls-mode remote ip-address 192.168.80.230 [XE-ps] start [XE-ps] gatekeeper [XE-ps-gk] start **2.配置H.323网守gkserver02** # 配置以太网接口 [XE] interface Ethernet 0/0 [XE-Ethernet0/0] ip address 192.168.80.232 255.255.255.0 [XE-Ethernet0/0] quit # 配置网守 [XE] process-server [XE-ps] ps-config gkserver02 interface Ethernet 0/0 [XE-ps] heartbeat password xe [XE-ps] ls-mode remote ip-address 192.168.80.230 [XE-ps] start [XE-ps] gatekeeper [XE-ps-gk] start

**3.配置位置服务器** # 配置位置服务器 [XE] interface Ethernet 0/0 [XE-Ethernet0/0] ip address 192.168.80.230 255.255.255.0 [XE-Ethernet0/0] quit [XE] location-server [XE-ls] ls-config interface Ethernet 0/0 # 配置处理服务器gkserver01 [XE-ls] process-server gkserver01 [XE-ls-ps-gkserver01] ip-address 192.168.80.231 [XE -ls-ps-gkserver01] heartbeat password xe [XE -ls-ps-gkserver01] psgroup-id group01 //配置PS所属的组名 [XE -ls-ps-gkserver01] relative-capability 2 //配置PS在组内的相//对能力值 [XE -ls-ps-gkserver01] quit # 配置处理服务器gkserver02 [XE -ls] process-server gkserver02 [XE -ls-ps-gkserver02] ip-address 192.168.80.232 [XE -ls-ps-gkserver02] heartbeat password xe [XE -ls-ps-gkserver02] psgroup-id group01 //配置PS所属的组名 [XE -ls-ps-gkserver02] relative-capability 1 //配置PS在组内的相对能力值 [XE -ls-ps-gkserver02] quit # 配置网关设备 [XE-ls] gate-way gw001 [XE-ls-gw-gw001] device-type h323 [XE-ls-gw-gw001] dynamic-ip enable [XE-ls-gw-gw001] load-share enable //启用注册备份功能 [XE-ls-gw-gw001] psgroup-id group01 //配置注册网关的PS组 [XE-ls-gw-gw001] quit …… [XE-ls] gate-way gw150 [XE-ls-gw-gw150] device-type h323 [XE-ls-gw-gw150] dynamic-ip enable [XE-ls-gw-gw150] load-share enable //启用注册备份功能 [XE-ls-gw-gw150] psgroup-id group01 //配置注册网关的PS组 [XE-ls-gw-gw150] quit # 启用位置服务器 [XE-ls] start **4.配置H.323 Gateway 1** # 配置以太网接口 [VG001] interface ethernet 0 [VG001-Ethernet0] ip address 192.168.80.1 255.255.255.0 [VG001-Ethernet0] quit # 配置语音实体 [VG001] voice-setup [VG001-voice] dial-program [VG001-voice-dial] entity 1 voip [VG001-voice-dial-entity1] match-template .... [VG001-voice-dial-entity1] address ras [VG001-voice-dial-entity1] quit [VG001-voice-dial] entity 1001 pots [VG001-voice-dial-entity1001] match-template 1001 [VG001-voice-dial-entity1001] line 0 [VG001-voice-dial-entity1001] quit [VG001-voice-dial] entity 1002 pots [VG001-voice-dial-entity1002] match-template 1002 [VG001-voice-dial-entity1002] line 0

**四、配置关键点** 位置服务器都会对网关设备所在的PS组的负载情况进行统计。位置服务器根据网关所 在的PS组内的负载(利用注册在处理服务器上的网关设备的所有的语音用户线总数来 表示)以及组内各个处理服务器的相对能力值来决定网关设备向PS组内的哪台处理服 务起进行注册。如果网关设备当前想要注册的处理服务器与位置服务器为网关设备指 定的处理服务器相同,则网关设备正常注册,如果不同,系统将向网关设备发送重定 向消息,指示网关设备向负载轻的处理服务器进行注册。具体请参考《XE200\_2000 语音服务器操作手册》。

[VG150-voice-gk] gk-id gkserver02 gk-addr 192.168.80.232 1719

[VG150-voice-dial] entity 1559 pots [VG150-voice-dial-entity1559] match-template 1559 [VG150-voice-dial-entity1559] line 0 [VG150-voice-dial-entity1559] quit [VG150-voice-dial] entity 1600 pots [VG150-voice-dial-entity1600] match-template 1600 [VG150-voice-dial-entity1600] line 0

[VG150-voice-dial-entity1600] quit

# 配置GK-Client [VG150-voice] gk-client [VG150-voice-gk] gw-id gw150 [VG150-voice-gk] gw-address ethernet 0

[VG150-voice-gk] ras-on

[VG150-voice-dial-entity1558] line 0 [VG150-voice-dial-entity1558] quit

[VG150-voice-dial] entity 1558 pots [VG150-voice-dial-entity1558] match-template 1558

[VG150-voice-dial-entity1557] quit

[VG150-voice-dial-entity1557] match-template 1557 [VG150-voice-dial-entity1557] line 0

[VG150-voice-dial] entity 1557 pots

[VG150-voice-dial-entity1] quit

[VG150-voice-dial-entity1] address ras

[VG150-voice-dial-entity1] match-template ....

[VG150-voice-dial] entity 1 voip

[VG150-voice] dial-program

[VG150] voice-setup

# 配置语音实体

……

[VG150-Ethernet0] quit

[VG150-Ethernet0] ip address 192.168.80.150 255.255.255.0

# 配置以太网接口 [VG150] interface ethernet 0

**5.配置H.323 Gateway 150**

[VG001-voice-dial-entity1002] quit [VG001-voice-dial] entity 1003 pots

[VG001-voice-dial-entity1003] line 0

[VG001-voice-dial-entity1003] match-template 1003

[VG001-voice-dial-entity1003] quit [VG001-voice-dial] entity 1004 pots [VG001-voice-dial-entity1004] match-template 1004 [VG001-voice-dial-entity1004] line 0 [VG001-voice-dial-entity1004] quit # 配置GK-Client [VG001-voice] gk-client [VG001-voice-gk] gw-id gw001 [VG001-voice-gk] gw-address ethernet 0 [VG001-voice-gk] gk-id gkserver01 gk-addr 192.168.80.231 1719 [VG001-voice-gk] ras-on